### PostGIS mogyoróhéjban

### 2014. november 21. Siki Zoltán

### **Tartalom**

●Téradatbázis létrehozása

- ●Adatok betöltése a téradatbázisba
	- shp2pgsql,
	- QGIS DB kezelő
- ●Adatok lekérdezése elemzése
- ●Adatok exportálása
	- pgsql2shp
	- QGIS

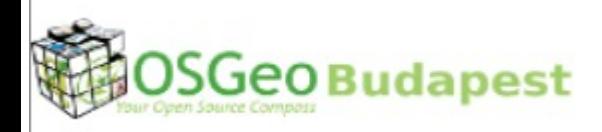

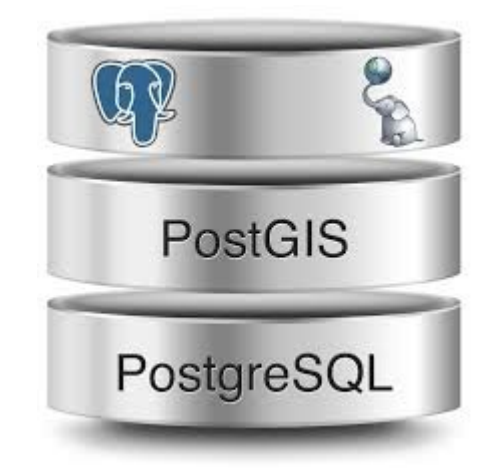

### **Hálózat beállítása**

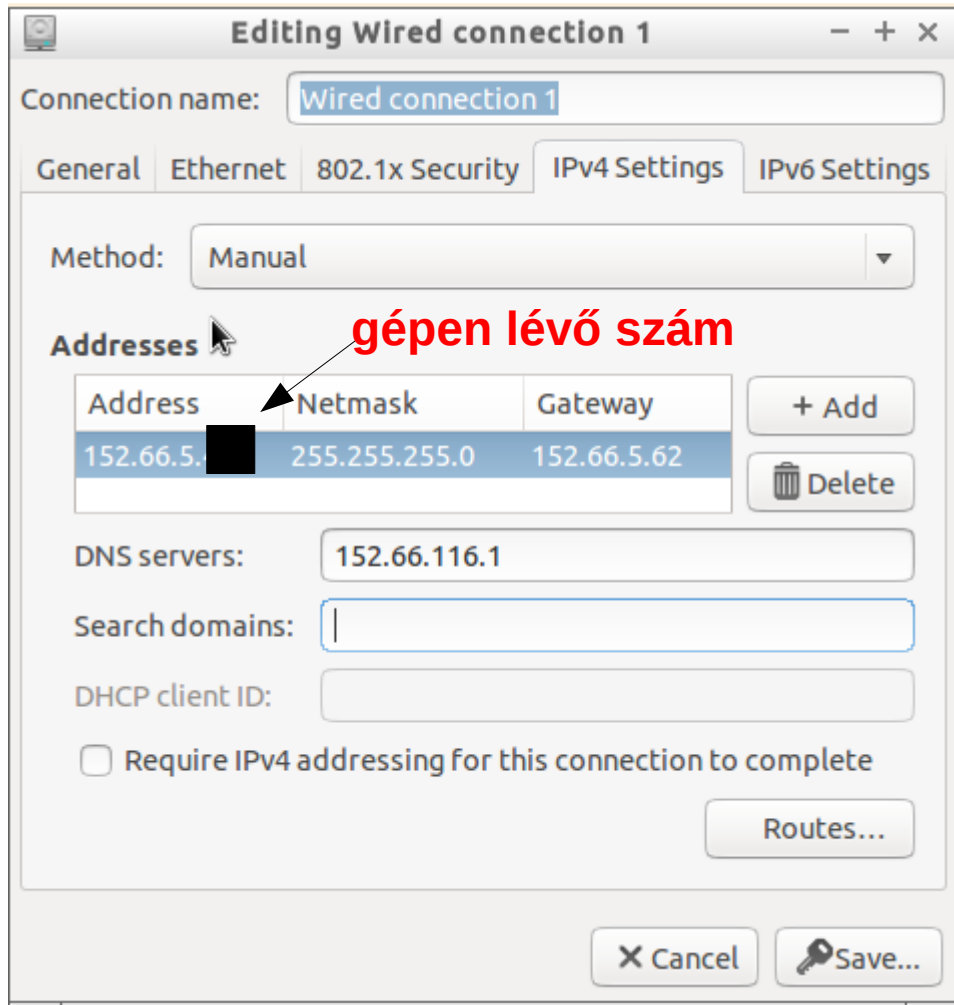

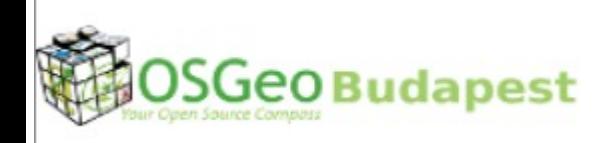

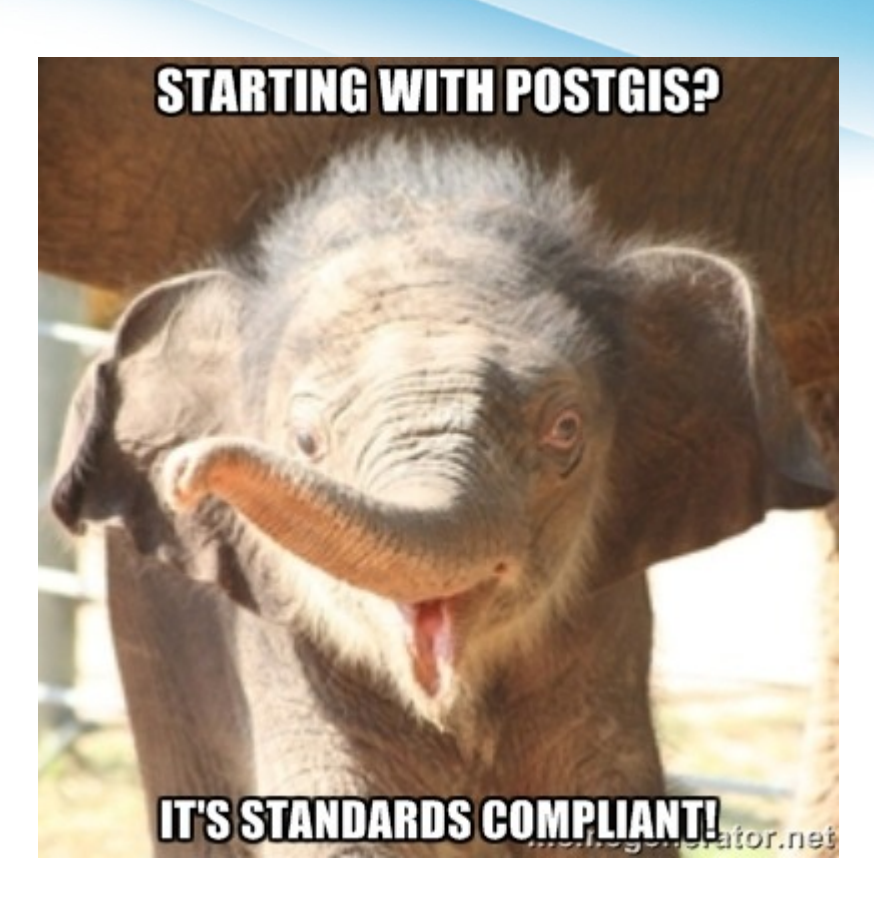

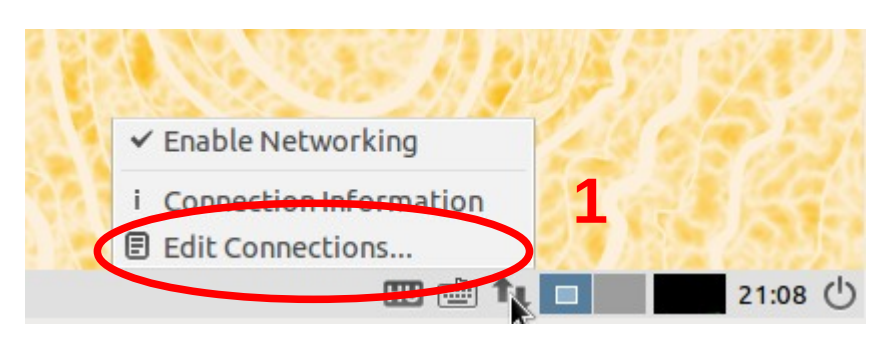

### Adatok letöltése

### http://www.agt.bme.hu/php/browse.php?/foss

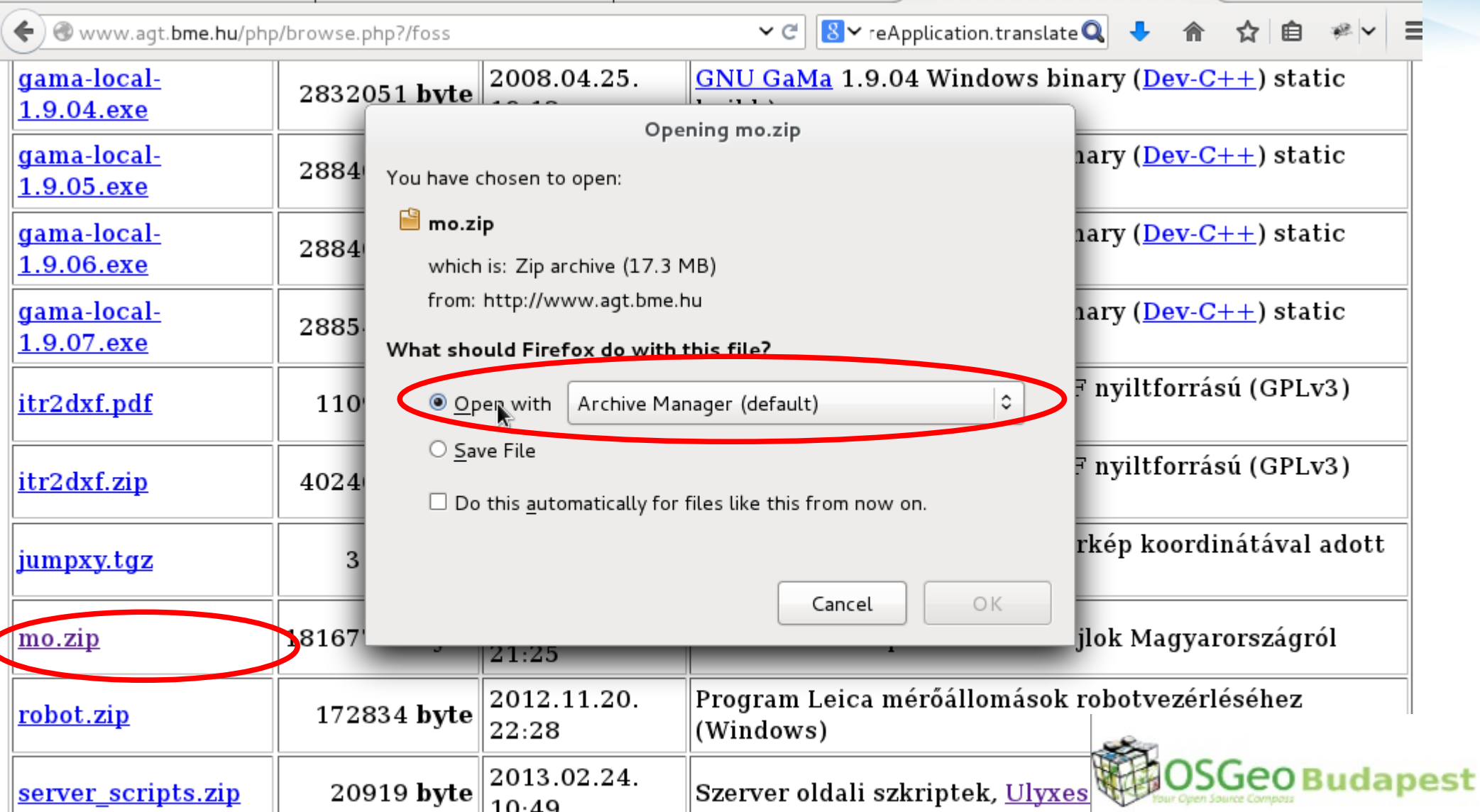

### Adatok kicsomagolása

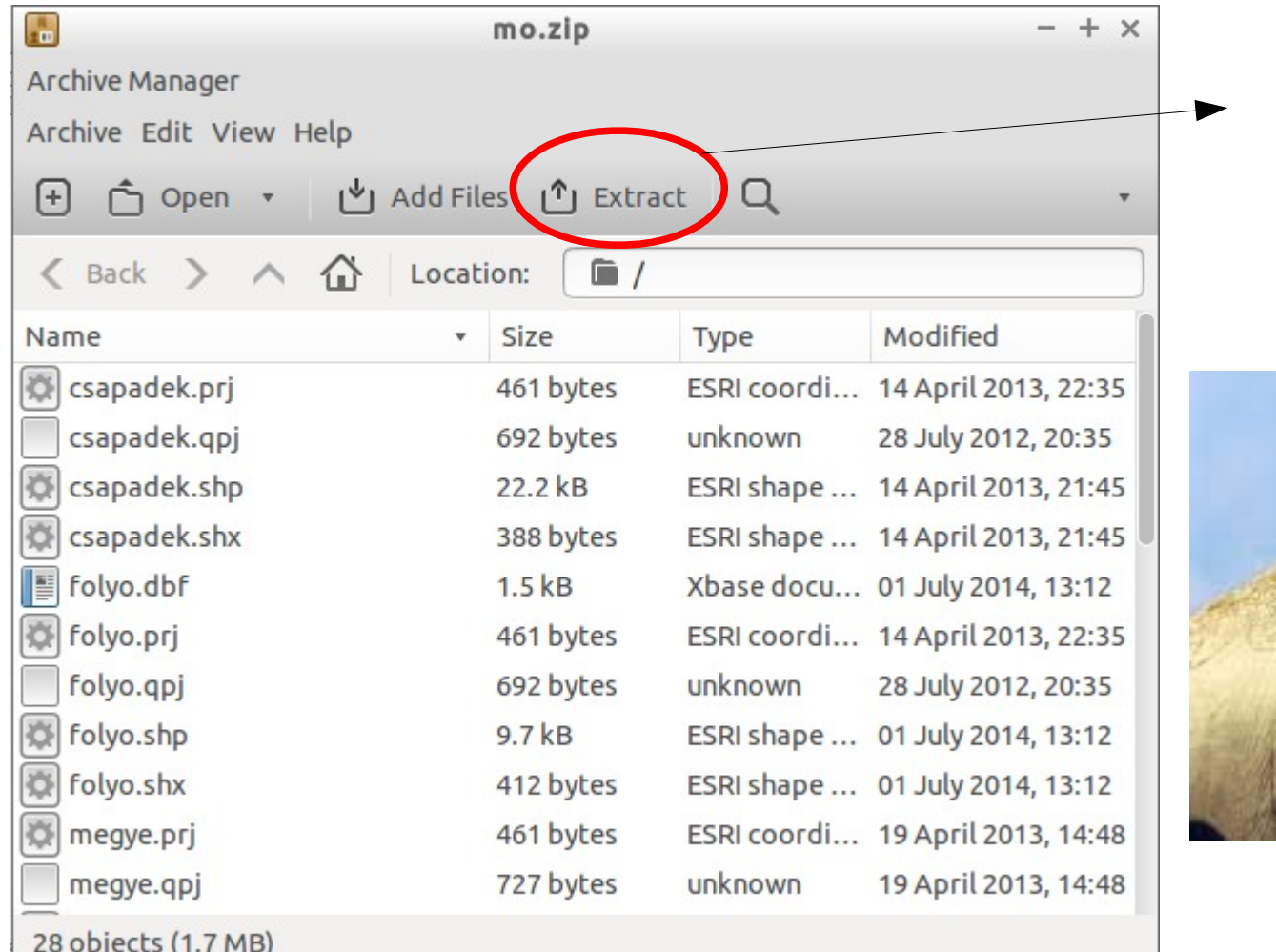

### Downloads könyvtár

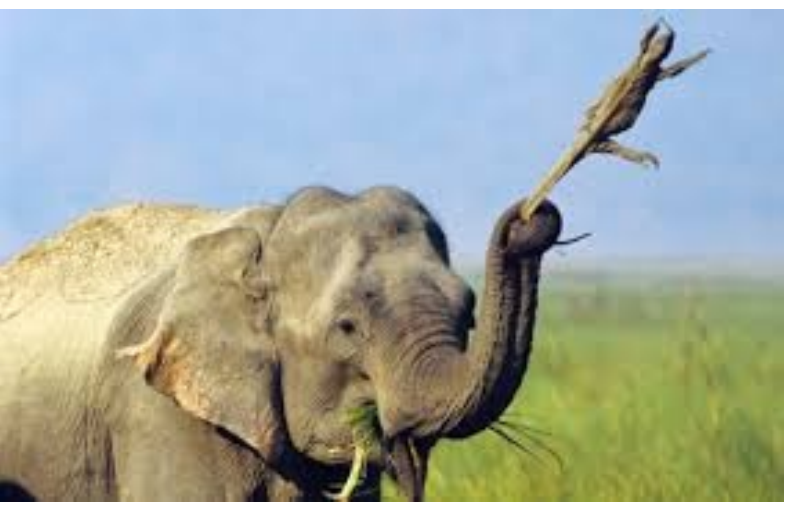

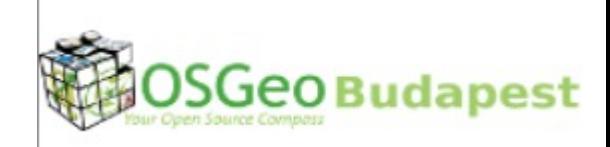

### Téradatbázis létrehozása

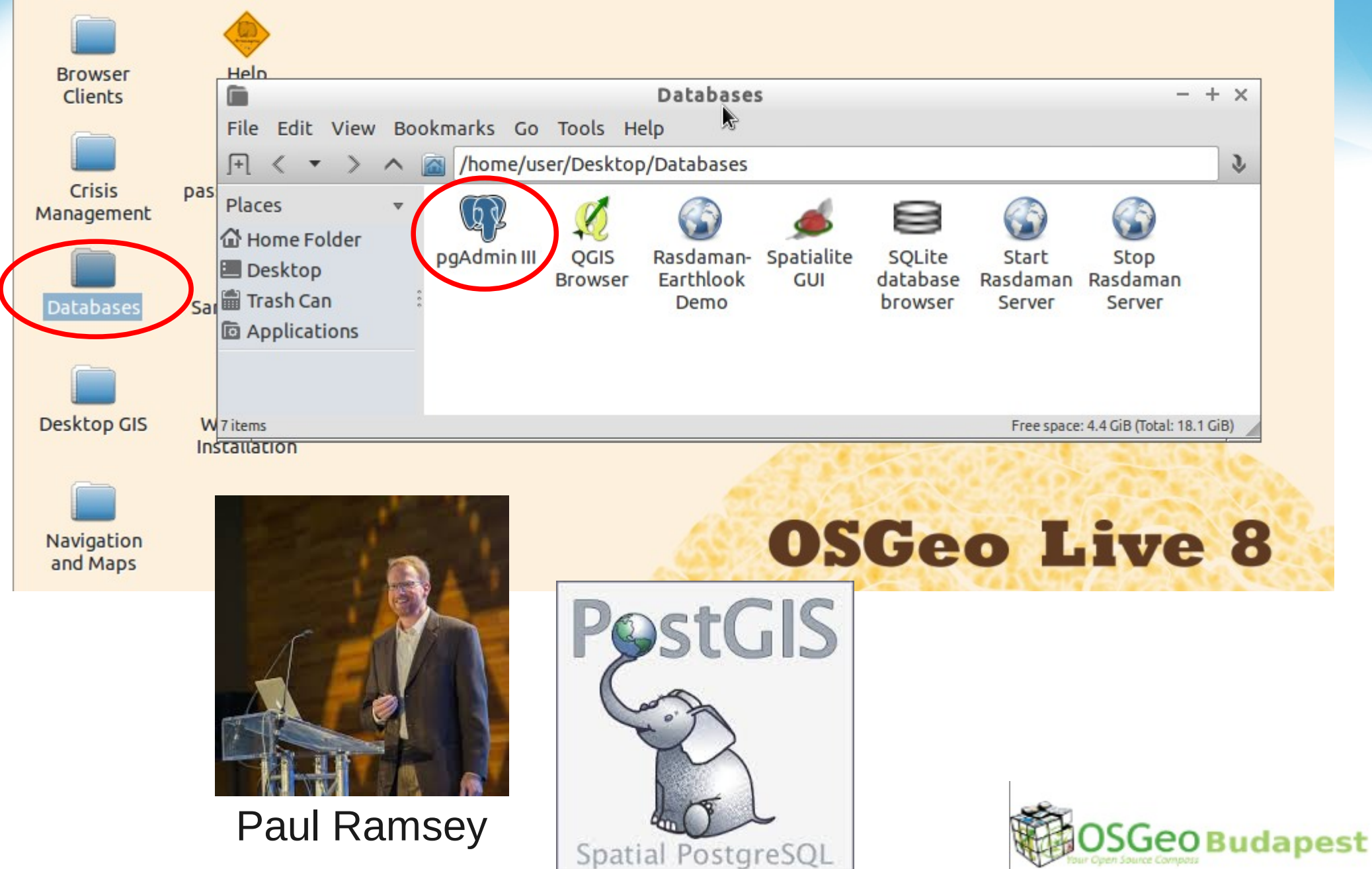

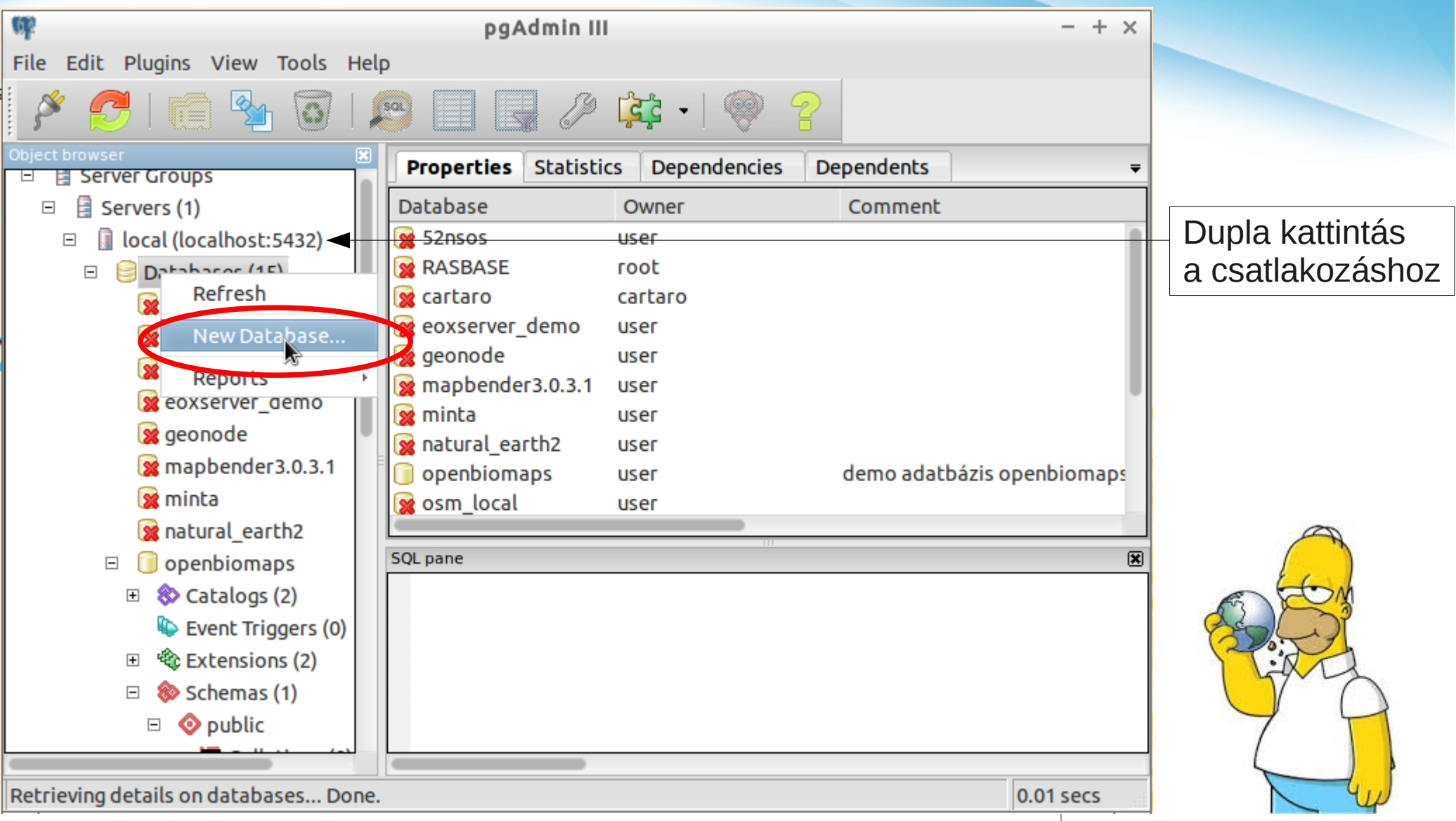

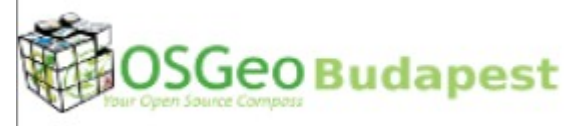

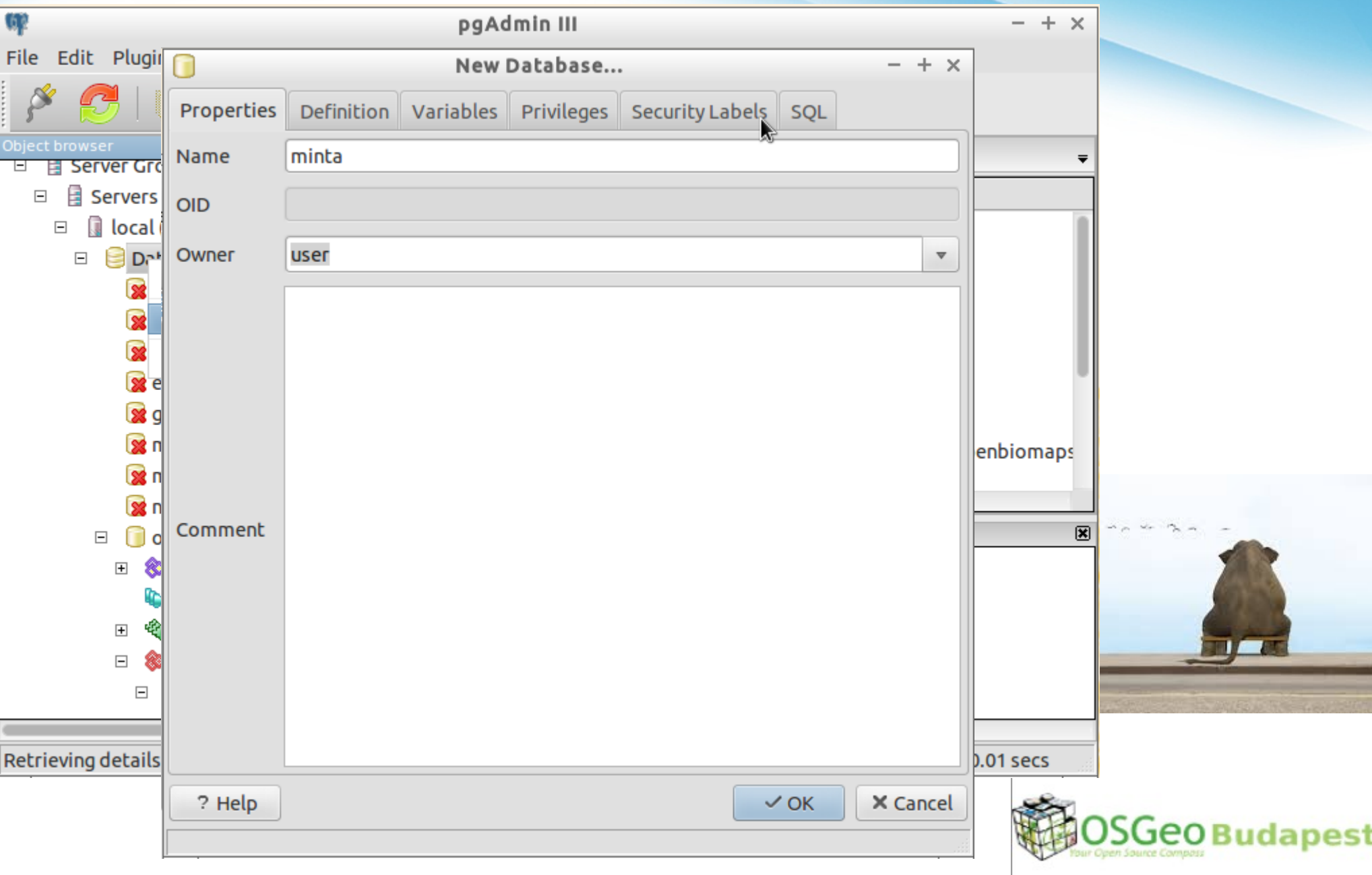

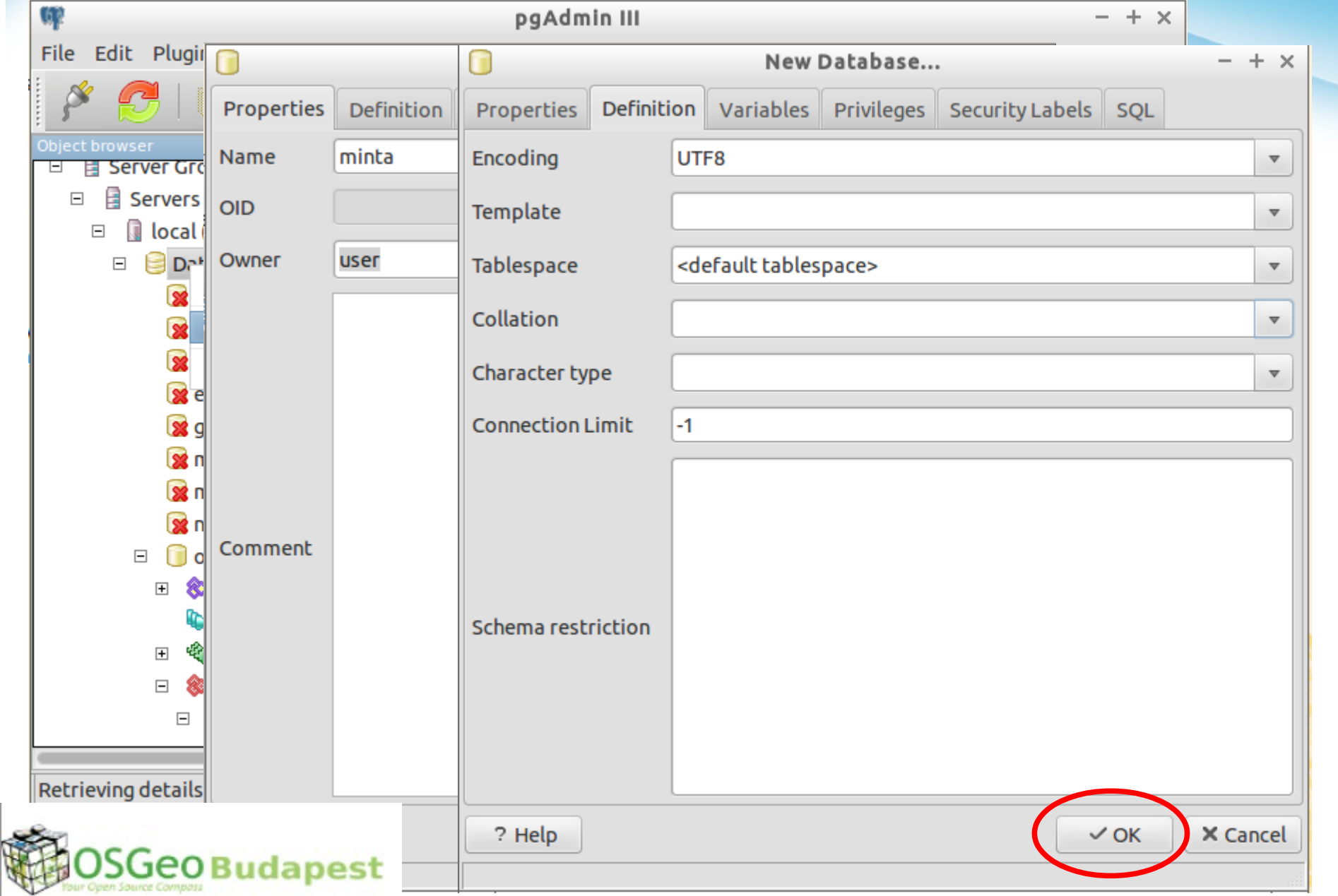

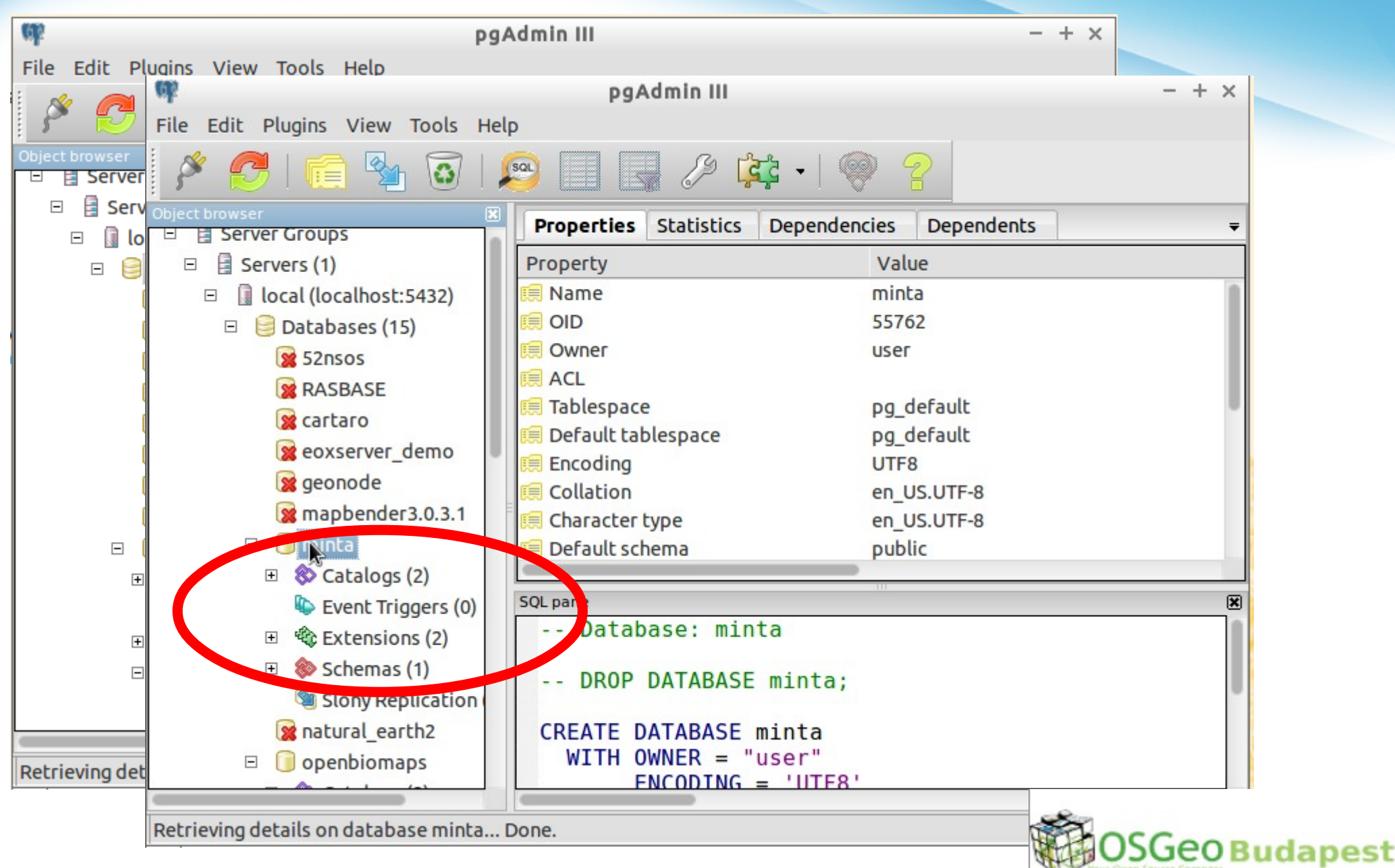

### PostGIS képességek

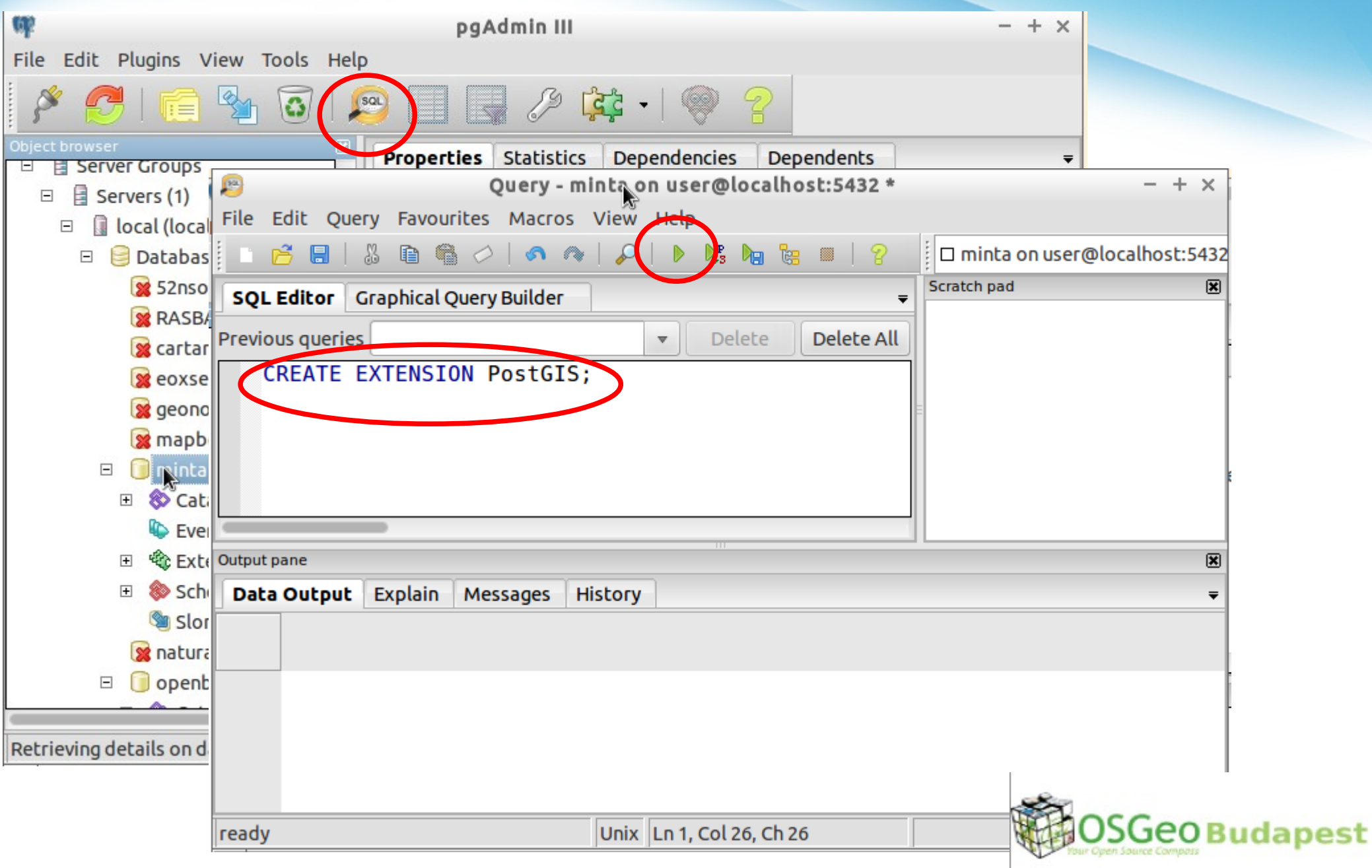

# **IMPOBLINITO POSTCI** memegenerator.net

### shp2pgsql-gui

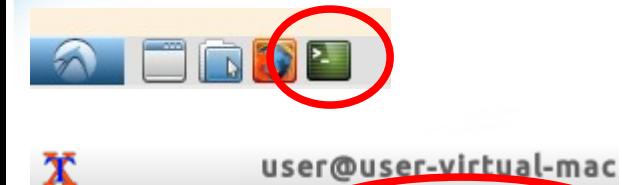

user@user-t~\$ shp2pgsql-gui

**SGeo Budapest** 

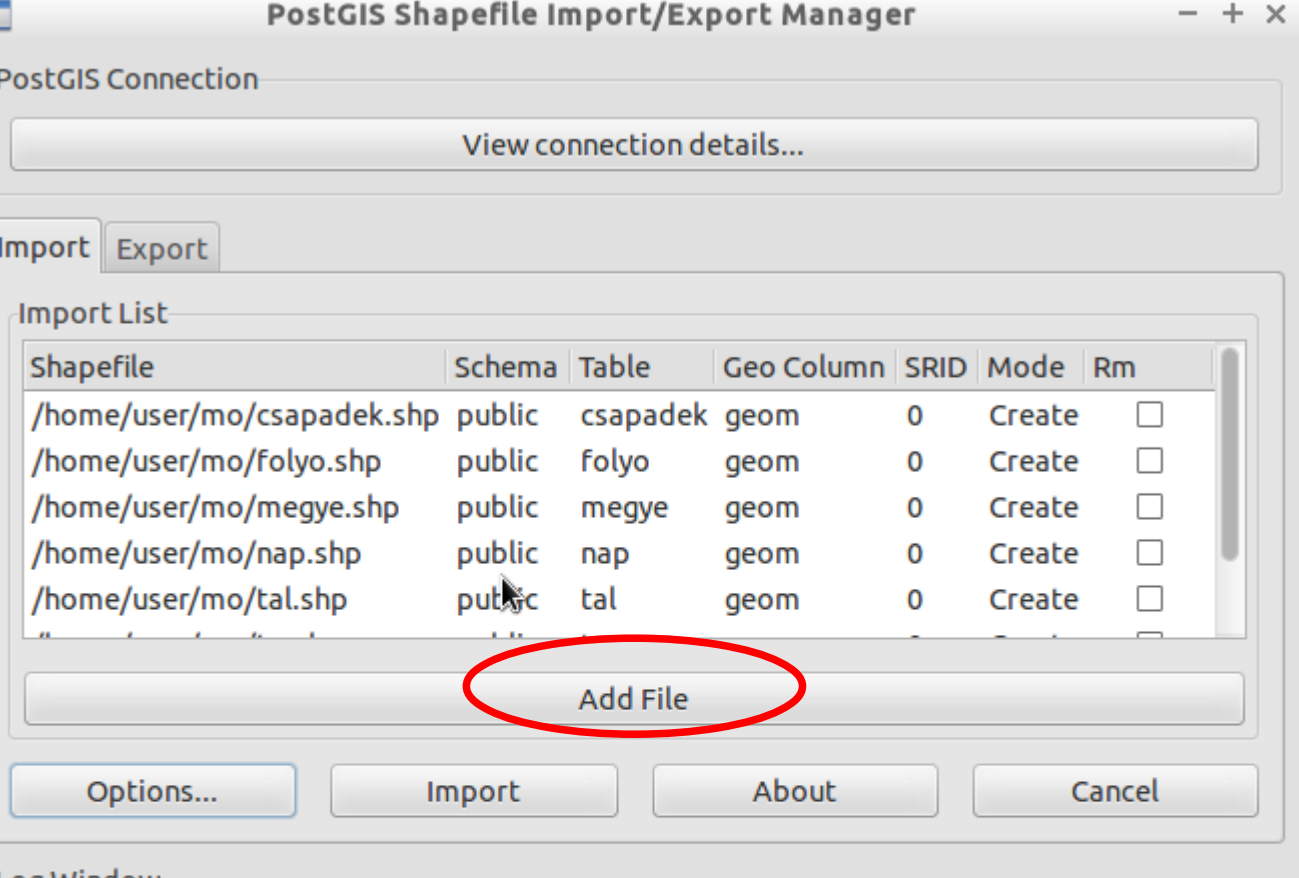

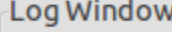

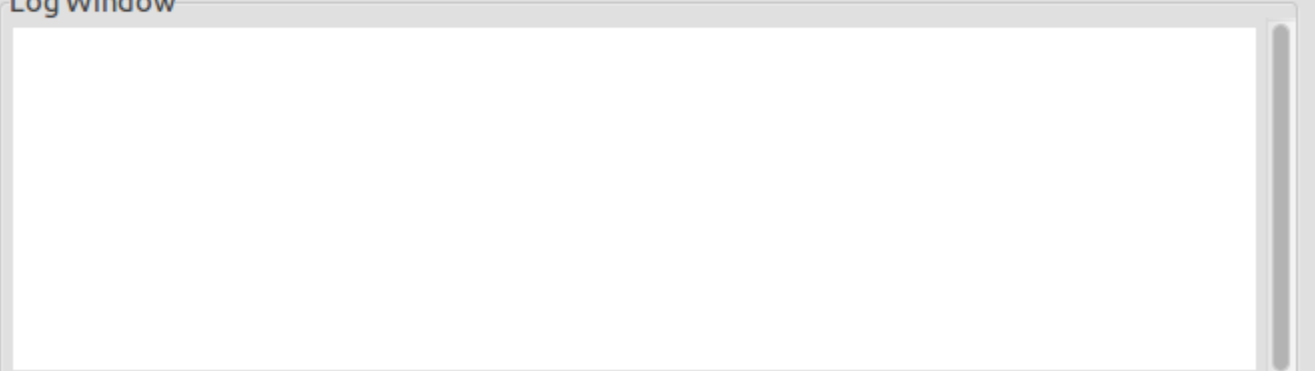

### Shp2pgsql-gui

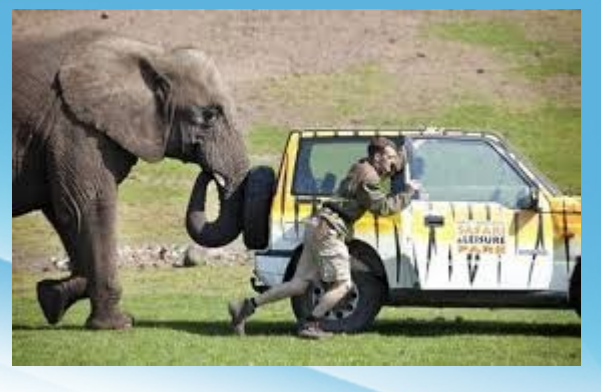

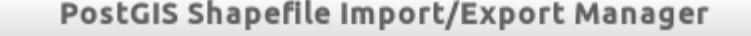

 $- + x$ 

#### **PostGIS Connection**

View connection details... Import Export Import List Shapefile Schema Table Geo Column SRID Mode Rm /home/user/mo/csapadek.shp public csapadek geom Create 0  $\Box$ /home/user/mo/folyo.shp public folyo geom **Import Options**  $- + x$ /home/user/mo/megye.shp public megye geom /home/user/mo/nap.shp public geom nap latin<sub>2</sub> DBF file character encoding /home/user/mo/tal.shp puttic tal geom Preserve case of column names Do not create 'bigint' columns Add File Create spatial index automatically after load Options.. Import About Load only attribute (dbf) data Load data using COPY rather than INSERT Log Window ☑ Load into GEOGRAPHY column  $\overline{\mathbf{z}}$ Generate simple geometries instead of MULTI geometries 県  $\vee$  OK **GOBudapest** 

### shp2pgsql

#### PostGIS Shapefile Import/Export Manager

 $- + x$ 

#### **PostGIS Connection**

Ξ

View connection details...

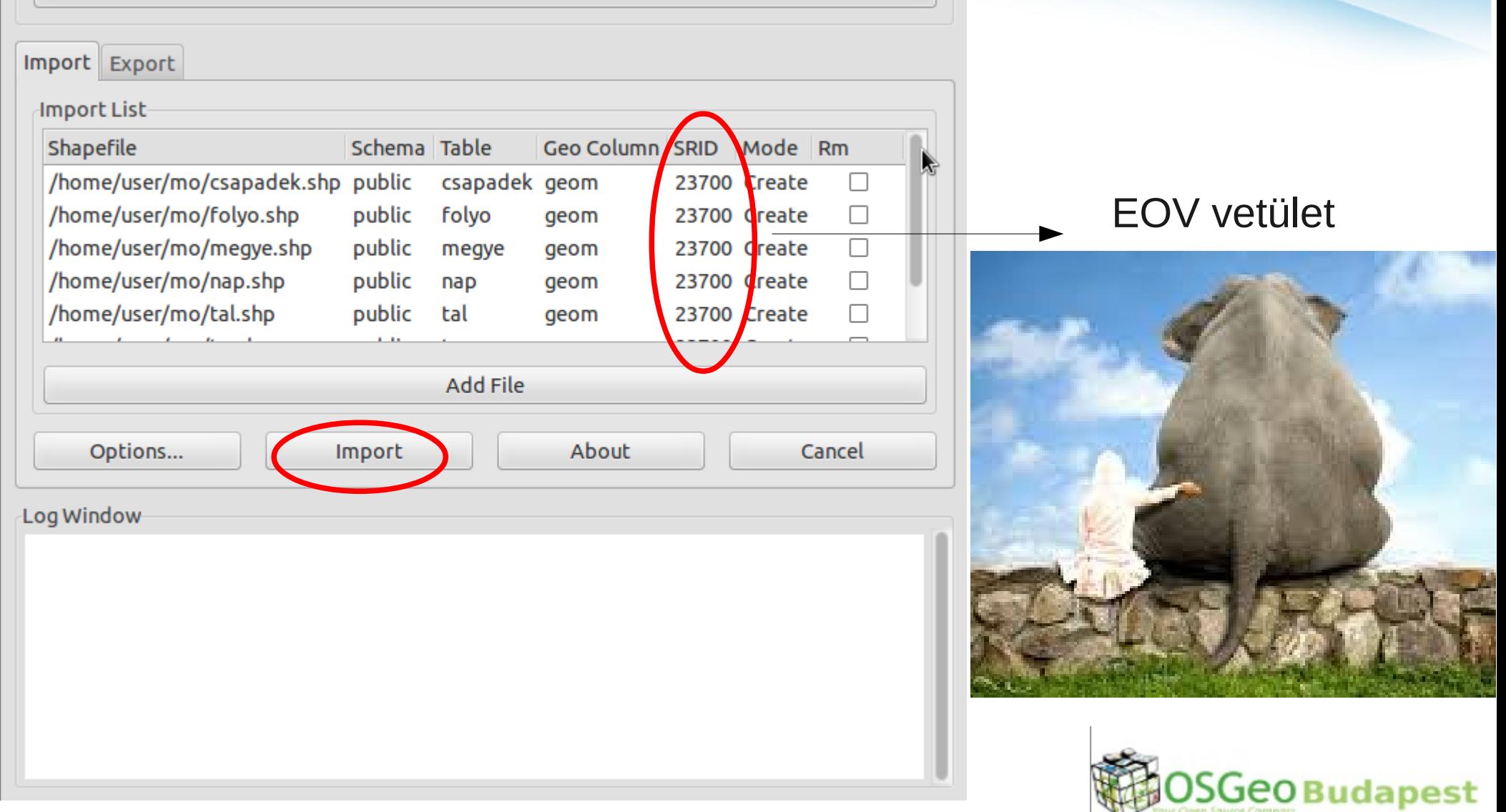

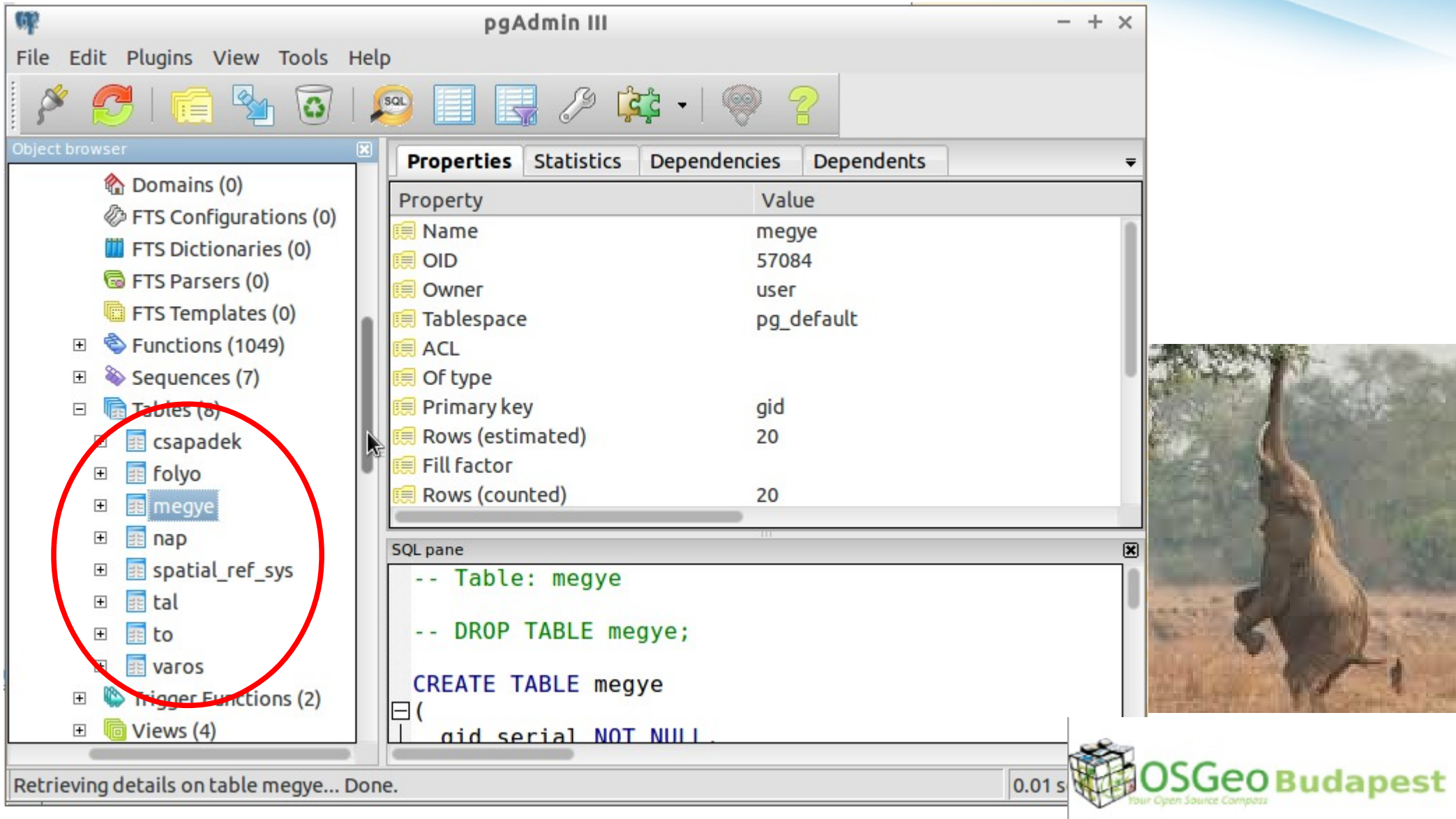

Retrieving details on table megye... Done.

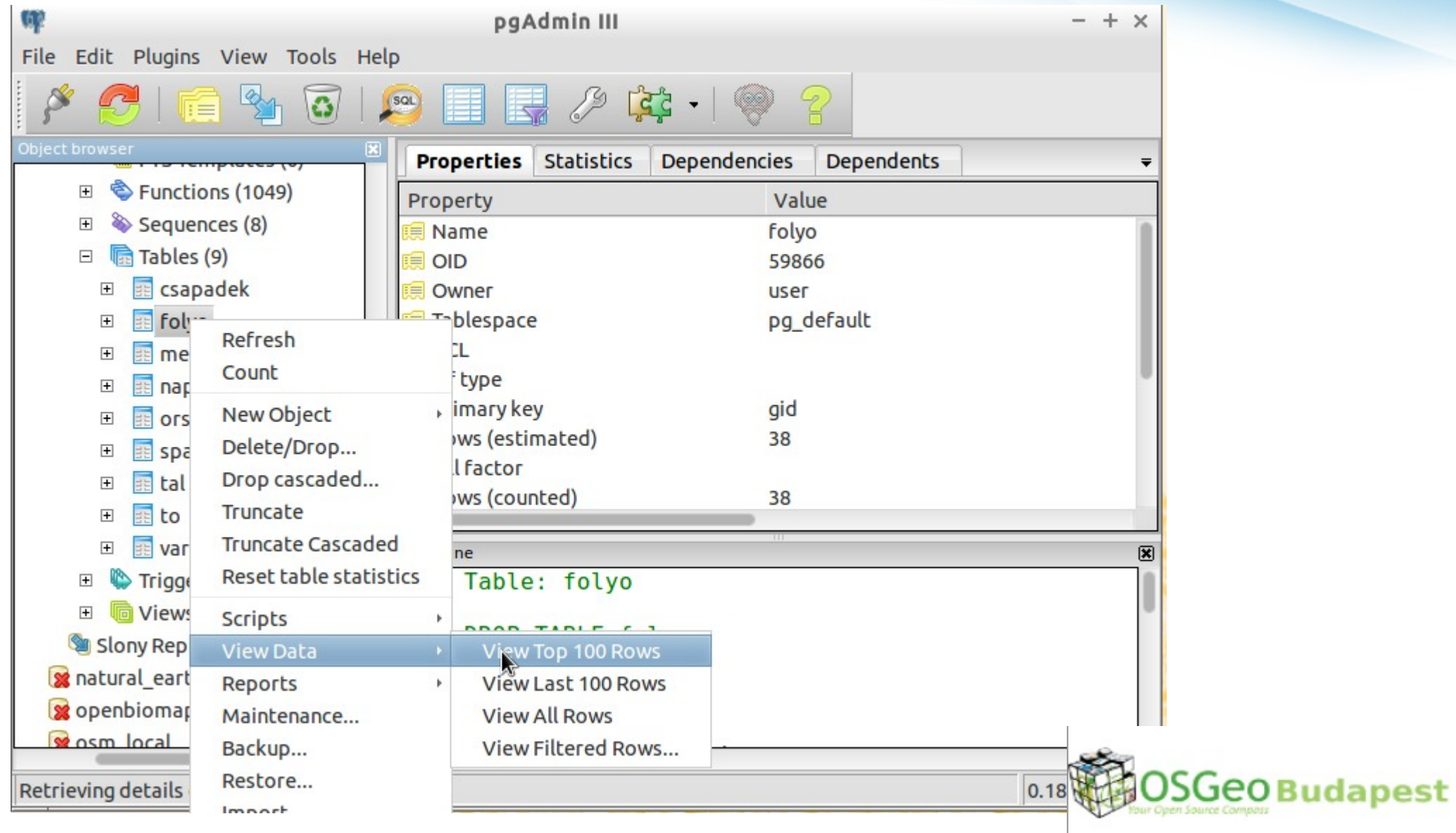

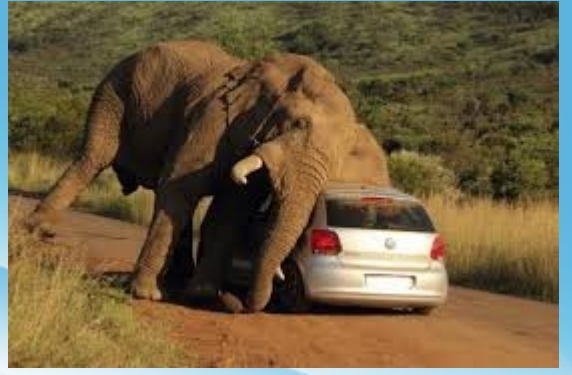

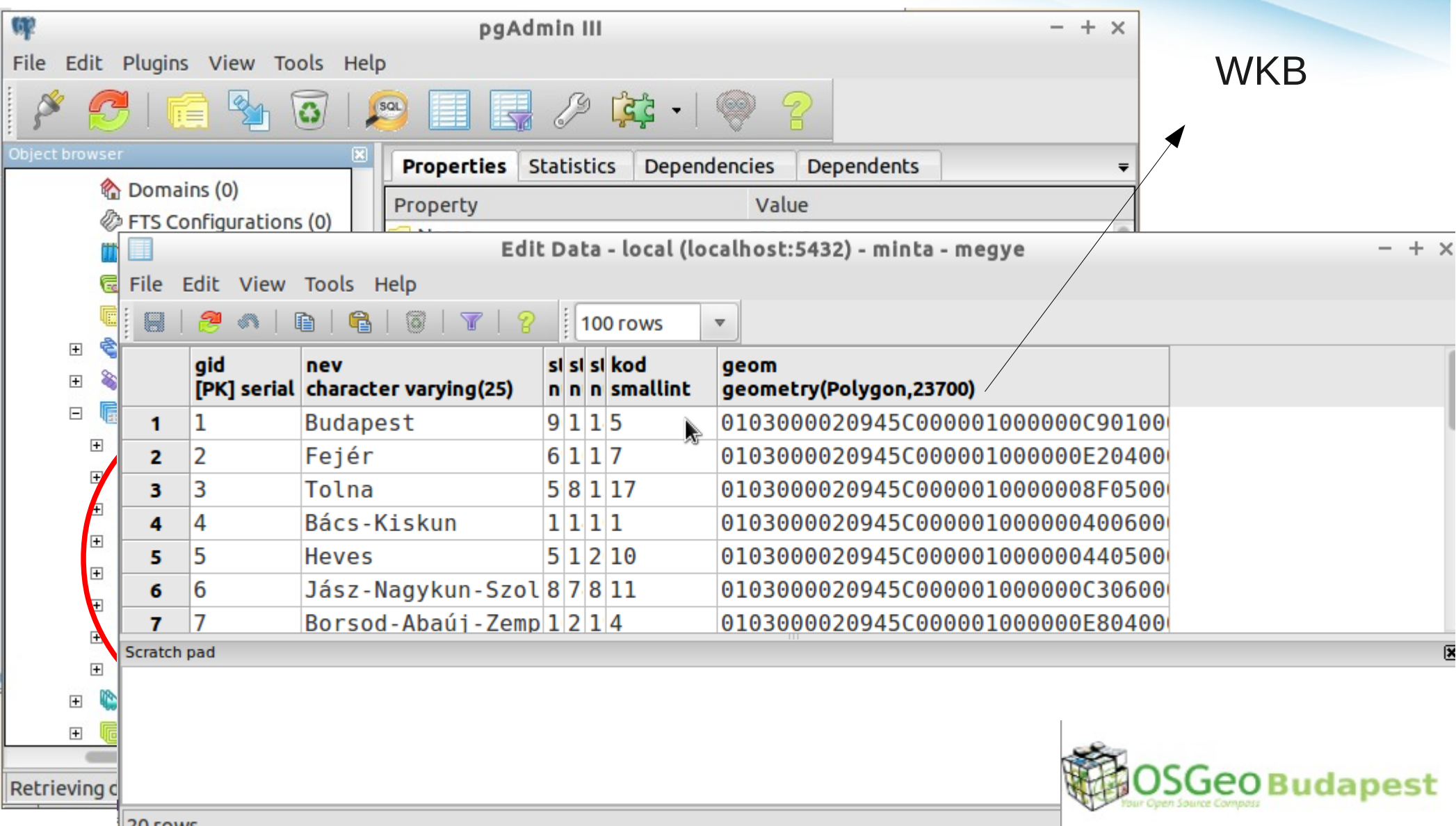

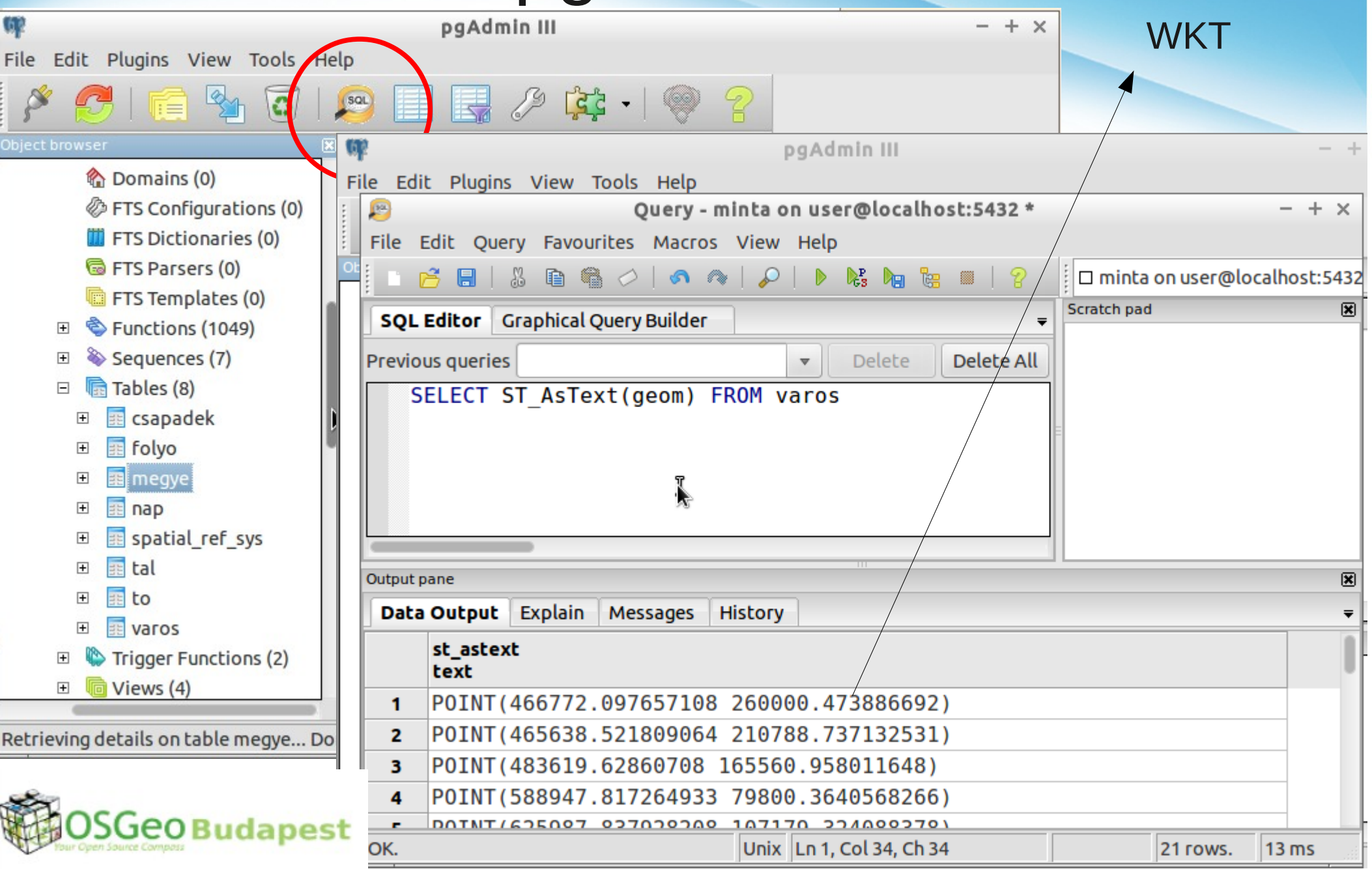

### Egyszerű lekérdezések

**PostGIS verzió SELECT postgis\_full\_version(); Folyószakaszok hossza** SELECT nev, ST\_Length(geom) FROM folyo; **Leghosszabb magyarországi szakasszal bíró folyó** SELECT nev, Sum(ST\_Length(geom)) FROM folyo GROUP BY nev ORDER BY 2 DESC LIMIT 1 **Egerhez legközelebbi vízfolyás** SELECT varos.nev, folyo.nev, ST\_Distance(varos.geom, folyo.geom) FROM varos CROSS JOIN folyo WHERE varos.nev='Eger' ORDER BY 3 LIMIT 1 **Az egyes városokhoz legközelebbi vízfolyás távolsága** SELECT v.nev, min(ST\_Distance(v.geom, f.geom)) FROM varos AS v CROSS JOIN folyo AS f GROUP BY v.nev ORDER BY 2;v.timvandevail.com | Copyright © Dutch Renaissance Press LLC

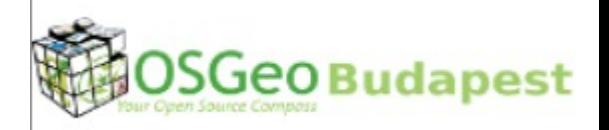

### Egyszerű lekérdezések 2.

**Egymáshoz legközelebbi város-folyó párok** SELECT v.nev, f.nev, ST\_Distance(v.geom, f.geom) FROM varos AS v CROSS JOIN folyo AS f WHERE (v.nev, ST\_Distance(v.geom, f.geom)) in ( SELECT varos.nev, min(ST\_Distance(varos.geom, folyo.geom)) FROM varos CROSS JOIN folyo WHERE varos.nev  $=$  v.nev GROUP BY varos.nev); **Városok melyik megyébe esnek** SELECT megye.nev AS megye, varos.nev AS varos FROM Varos INNER JOIN megye ON ST\_Contains(megye.geom, varos.geom) ORDER BY varos.nev; **Veszprém megye szomszédai** SELECT b.nev FROM megye AS a INNER JOIN megye AS b ON ST\_Touches(a.geom, b.geom) WHERE a.nev='Veszprém' and b.nev <> 'Veszprém';

### Térbeli elemzések SQL

**Legcsapadékosabb város** SELECT varos.nev, csapadek.mm FROM csapadek INNER JOIN varos ON ST\_Contains(csapadek.geom, varos.geom) WHERE csapadek.mm = ( SELECT max(mm) FROM csapadek INNER JOIN varos ON ST\_Contains(csapadek.geom, varos.geom)); **Összesen a leghosszabb folyószakaszokat tartalmazó megye** SELECT nev, sum(ST\_Length(geom)) FROM (SELECT megye.nev as nev, ST\_Intersection(megye.geom, folyo.geom) AS geom FROM megye INNER JOIN folyo ON (ST\_INTERSECTS(megye.geom, folyo.geom))) AS szakasz GOUP BY nev ORDER BY 2 DESC LIMIT 1;

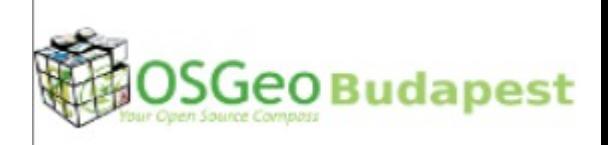

### Térbeli elemzések grafikus eredménnyel

**Erdei talajok (tábla összekapcsolás)** SELECT tal.gid AS gid, talajok.talaj nev AS nev, tal.geom AS geom FROM tal INNER JOIN talajok ON tal.tipus=talajok.tipus WHERE talajok.talaj nev LIKE '%erdei'; **Folyó szakaszok megyénként** SELECT megye.gid \* 100 + folyo.gid AS gid, megye.nev, folyo.nev, ST\_Intersection(megye.geom, folyo.geom) AS geom FROM megye INNER JOIN folyo ON (ST\_INTERSECTS(megye.geom, folyo.geom)); **Talajok és napsütéses órák metszete** SELECT ROW NUMBER() OVER () AS gid, tipus, ora, geom FROM (SELECT tal.tipus, nap.ora, (ST\_Dump(ST\_Intersection(tal.geom, nap.geom))).geom AS geom FROM tal INNER JOIN nap ON ST\_Intersects(tal.geom, nap.geom)) AS talnap WHERE ST\_GeometryType(geom) = 'ST\_Polygon';

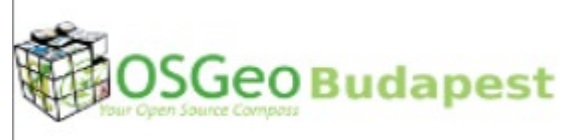

### Térbeli elemzések grafikus eredménnyel

**Folyó szakaszok megyénként** SELECT megye.gid \* 100 + folyo.gid AS gid, megye.nev, folyo.nev, ST\_Intersection(megye.geom, folyo.geom) AS geom FROM megye INNER JOIN folyo ON (ST\_INTERSECTS(megye.geom, folyo.geom)); **Talajok és napsütéses órák metszete** SELECT ROW NUMBER() OVER () AS gid, tipus, ora, geom FROM (SELECT tal.tipus, nap.ora, (ST\_Dump(ST\_Intersection(tal.geom, nap.geom))).geom AS geom FROM tal INNER JOIN nap ON ST\_Intersects(tal.geom, nap.geom)) AS talnap WHERE ST\_GeometryType(geom) = 'ST\_Polygon';

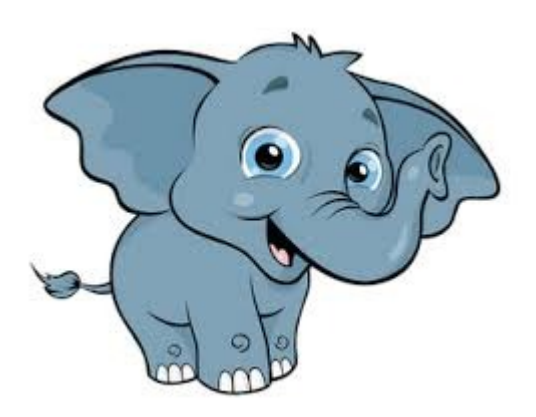

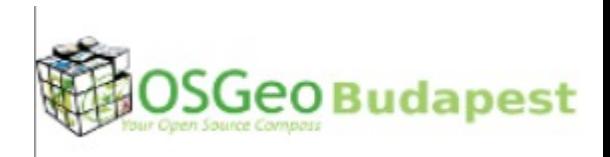

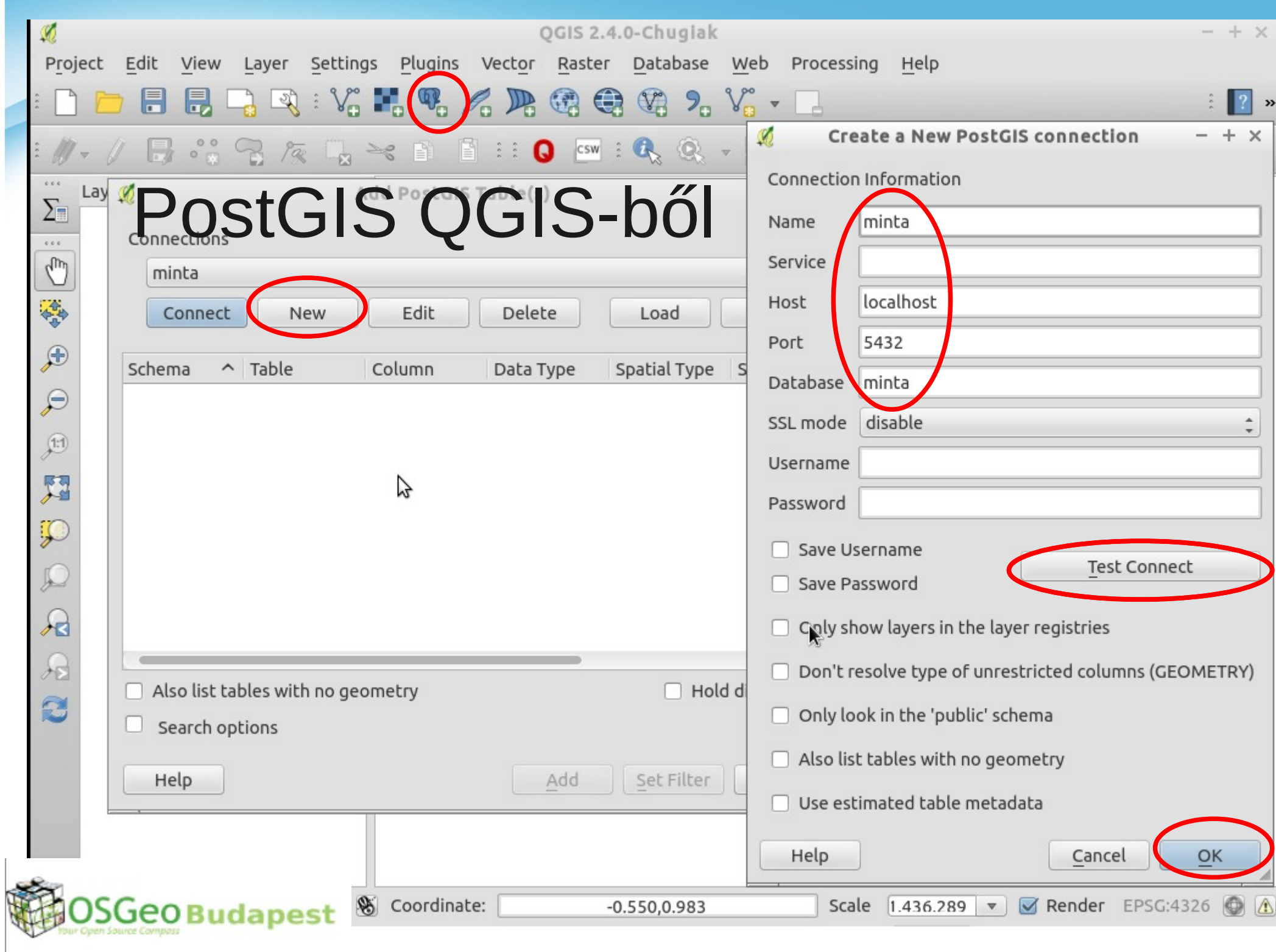

### PostGIS réteg

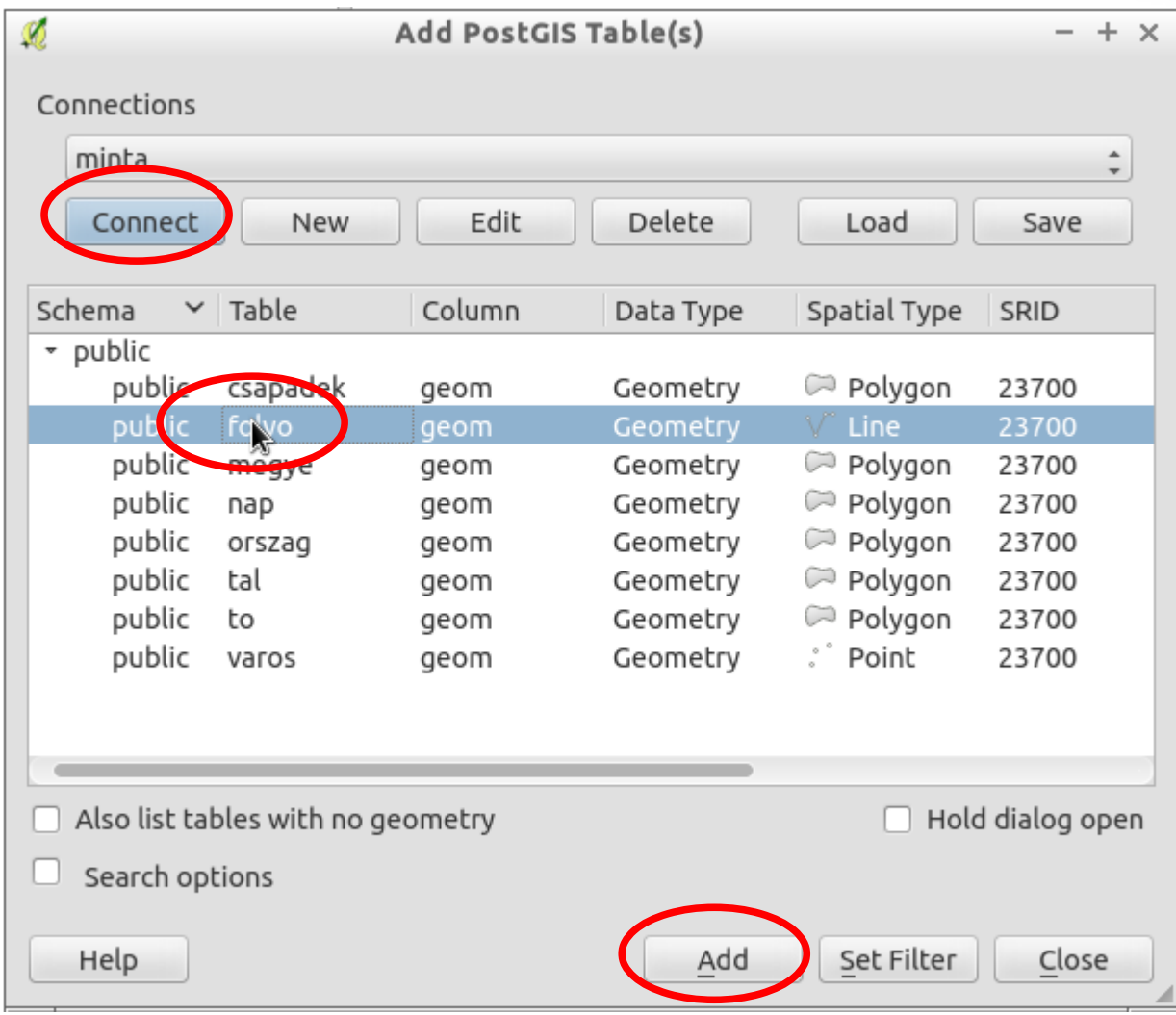

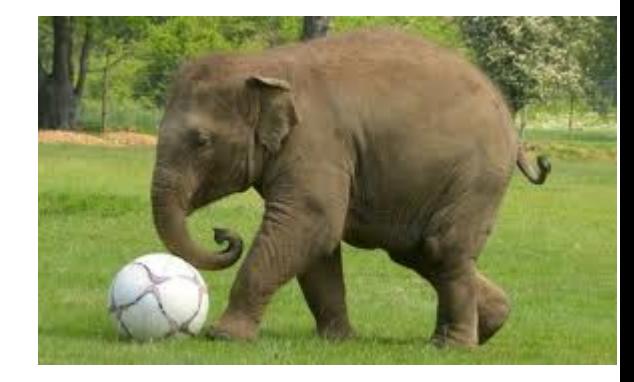

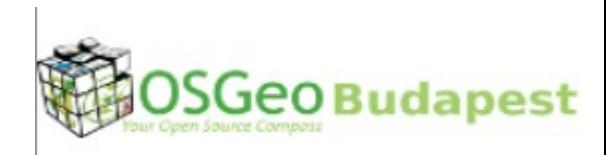

### Megjelenítés QGIS-ben

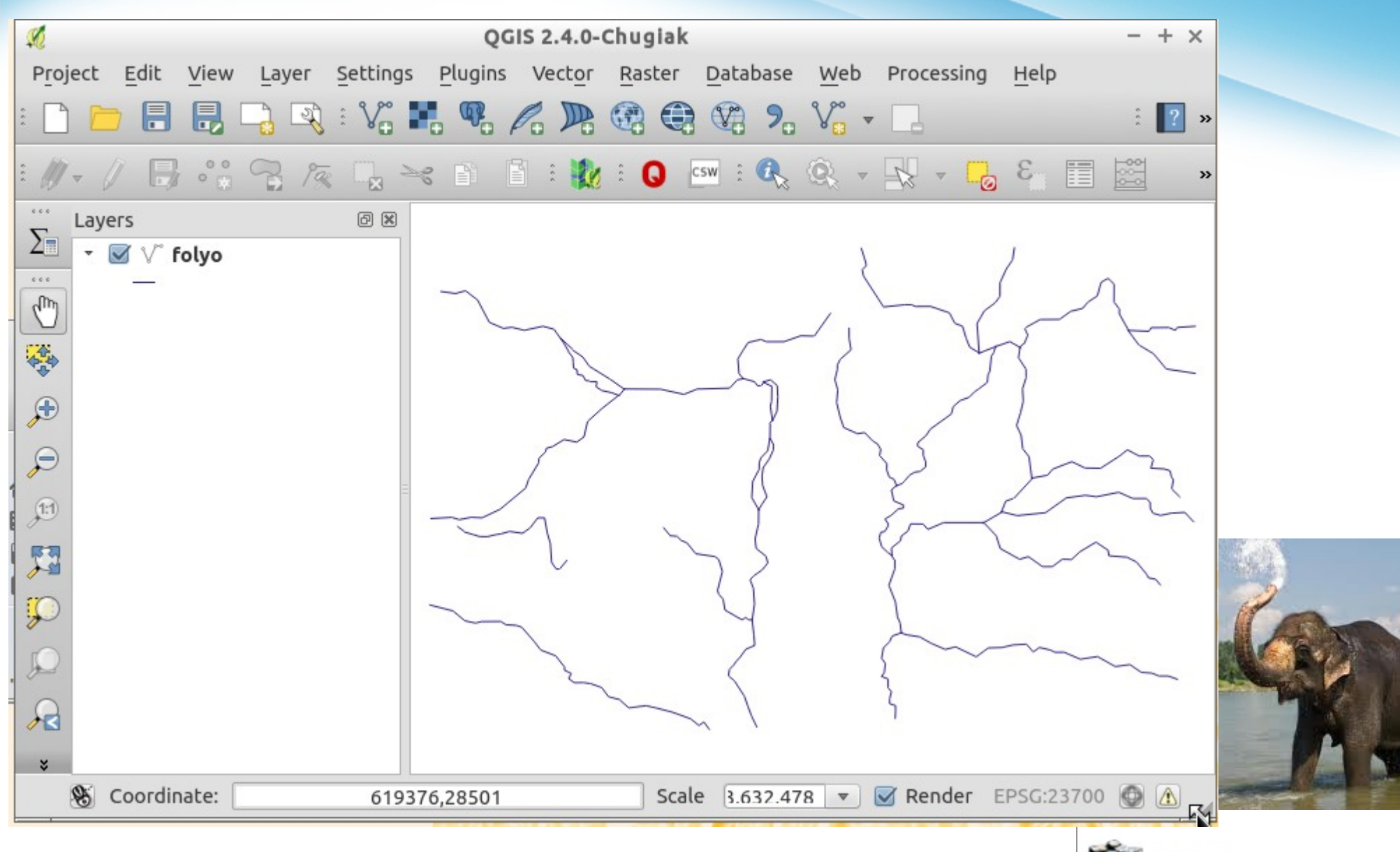

**20 Budapest**